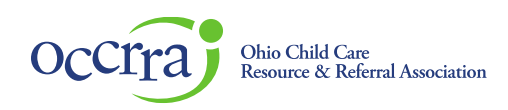

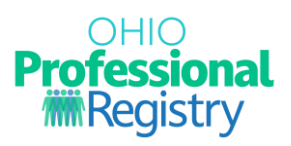

# **Professional Early Childhood Inclusion Credential (PECIC) User Guide**

With Ohio PROMISE, Ohio is on its way to ensuring that every Ohio family is healthy and supported when needed. Children with disabilities must be included with their friends, neighbors, and peers from birth so they can thrive wherever they live, play, and learn. The Professional Early Childhood Inclusion Credential (PECIC) was created to raise the level of awareness, knowledge, competency, and confidence of professionals attending to the needs of children with disabilities, their families, and creating an inclusive environment for all children.

This credential was created by the Ohio State Leadership Team on Early Childhood Inclusion, a dedicated group of state agency and organization professionals working with teachers and parents, to identify where Ohio is in its implementation of high-quality indicators of inclusion.

#### **Accessing the Inclusion Credential Application**

To access the Inclusion Credential application, you must meet the following requirements:

- 1. Professional must have met, applied, and been awarded PECIC Level 1 and PECIC Level 2. AND
- 2. Register in your OPR profile using the title or ST number, and Complete five required trainings on the OCALI training site.
	- o *Early Childhood Universal Access Series: Adapting the Environment: Routines, Schedules & Transitions* (1.5 hour) ST# 10145255
	- o *Early Childhood Universal Access Series: Putting it all Together* (1.5 hour) ST# 10145251
	- o *Early Childhood Universal Access Series: Adapting the Environment: Physical Spaces, Noise, and Lighting* (1.5 hour) ST# 10145202
	- o *Early Childhood Universal Access Series: Adapting Activities and Routines* (1.5 hour) ST# 1145253
	- o *Early Childhood Universal Access Series: Functional Skills & Participation* (1.5 hour) ST# 10145252

If you have not met one of the requirements above, the application cannot be submitted, and you will need to complete the requirements prior to accessing the application.

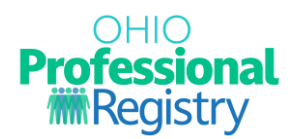

### **Completing the Inclusion Credential Application**

Click on the title of the application titled 'Ohio Promise Inclusion Credential - Level 3 Advanced'.

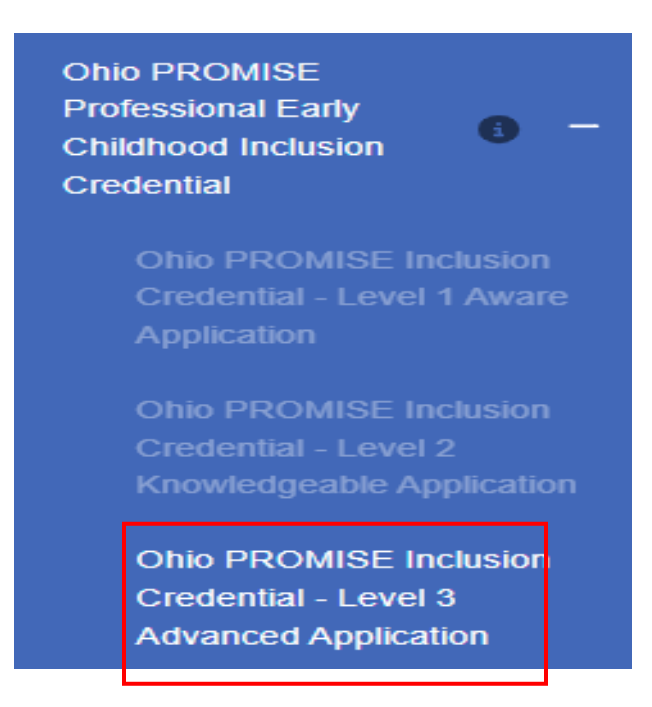

There are 5 required PD Events to be completed via your OPR profile. Upon successful completion, these completions will display automatically in the Professional Development tab of your profile as "verified." If one or more of these required PD Events have not been verified in your profile, you will not be able to submit the application. You must return to your OCALI profile and complete the requirements prior to moving forward with submission.

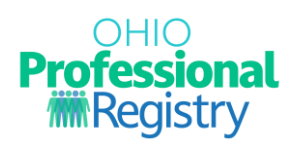

#### If all 5 events show 'Complete', you can proceed in the application. Ohio PROMISE Inclusion Credential - Level 3 Advanced Application

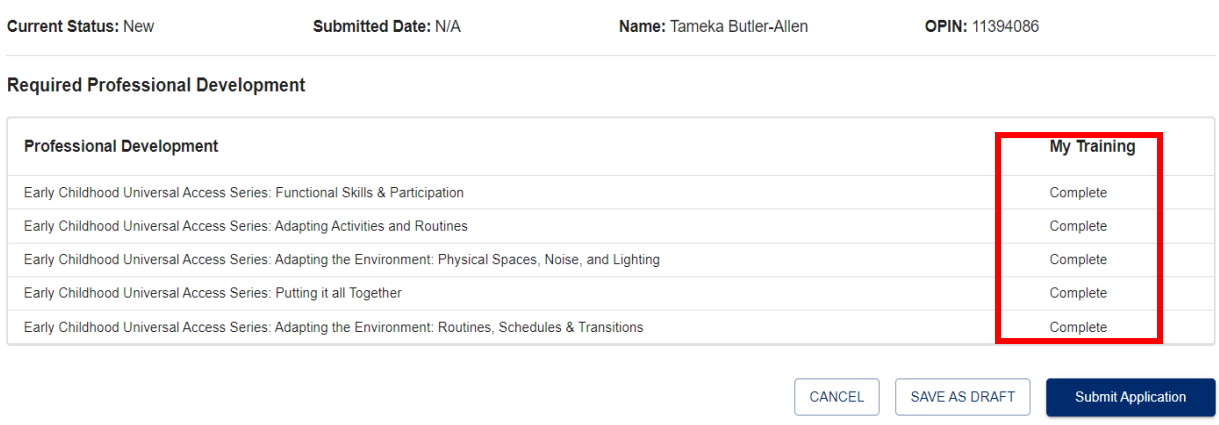

To Confirm you would like to continue with your submission, select "Submit Application."

Click CONFIRM to complete the application process.

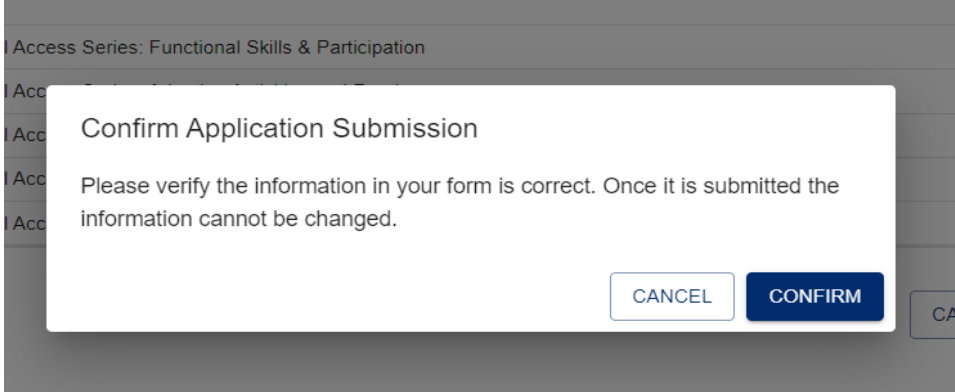

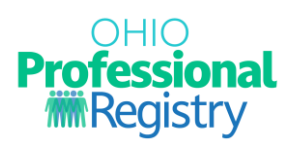

## **Checking the status of your Inclusion Credential Application**

The approval is automatic as you have completed all requirements**.**

You can view the status of your application via the Application Dashboard displayed in your OPR profile.

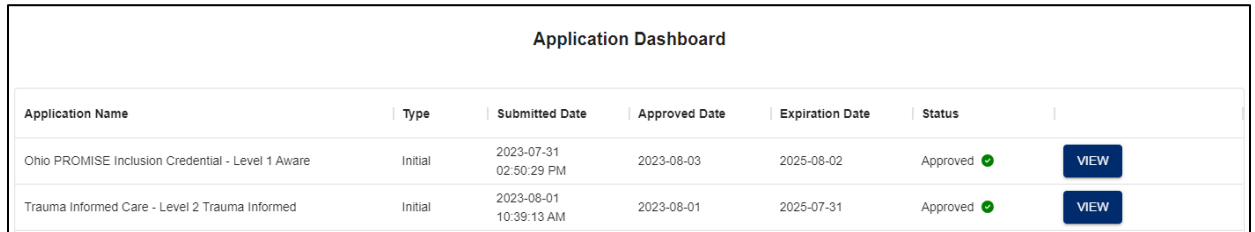

Once your application approved, your credential has been issued, and you can access your printable certificate anytime via the Credentials tab of your OPR profile.

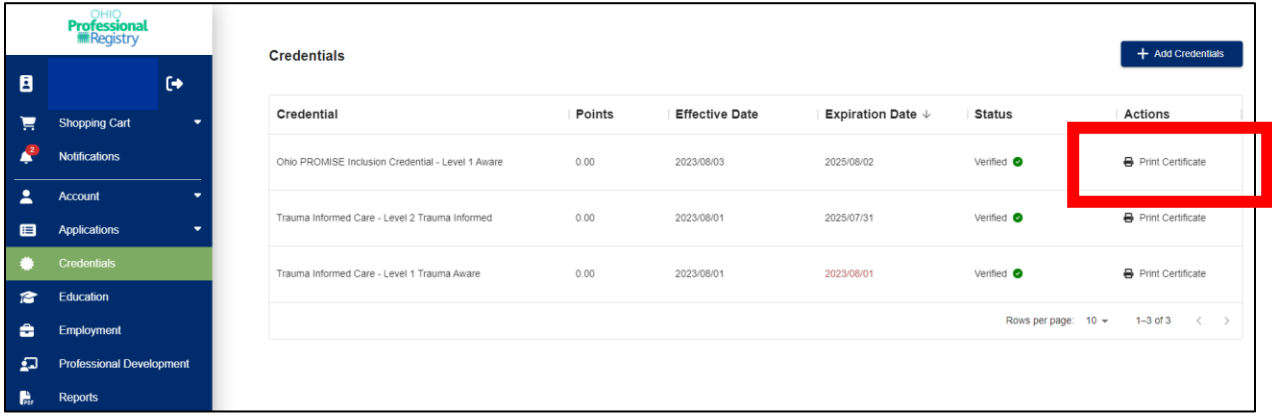